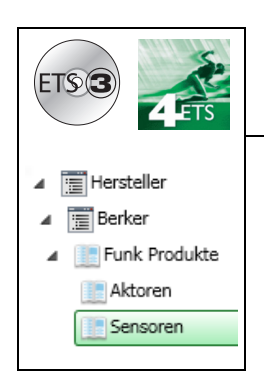

# **Applikationsbeschreibung**

### Funkeingangsprodukte quicklink

*Elektrische / mechanische Eigenschaften: siehe Produktbeschreibungen*

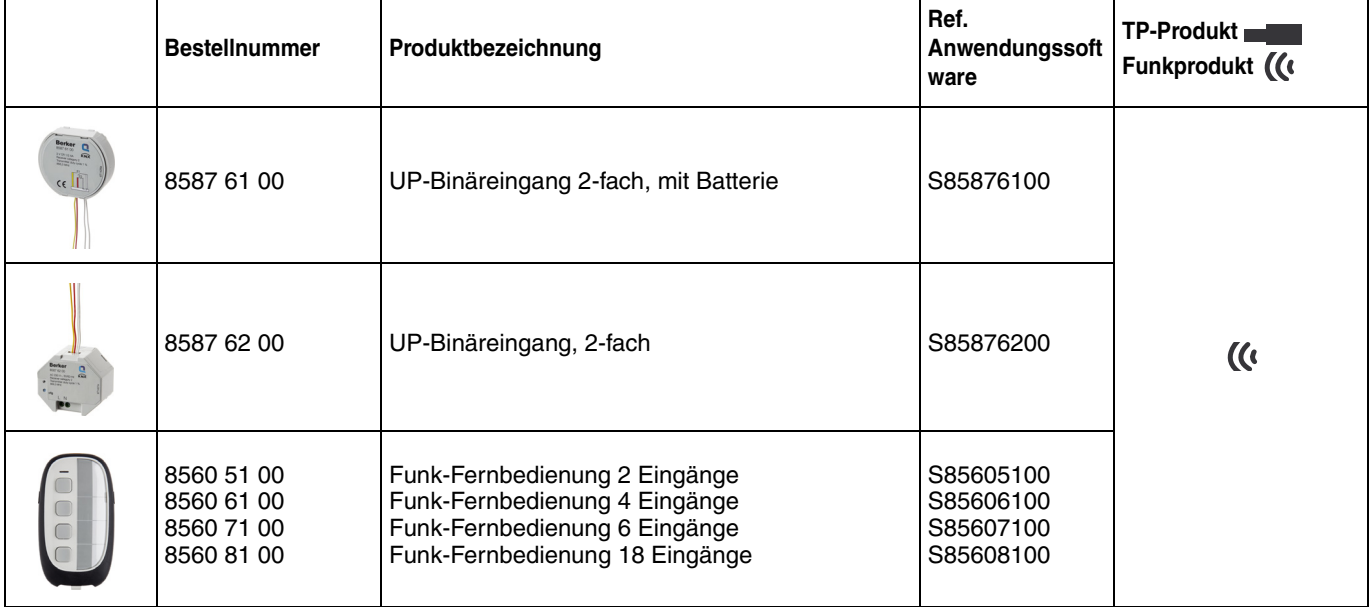

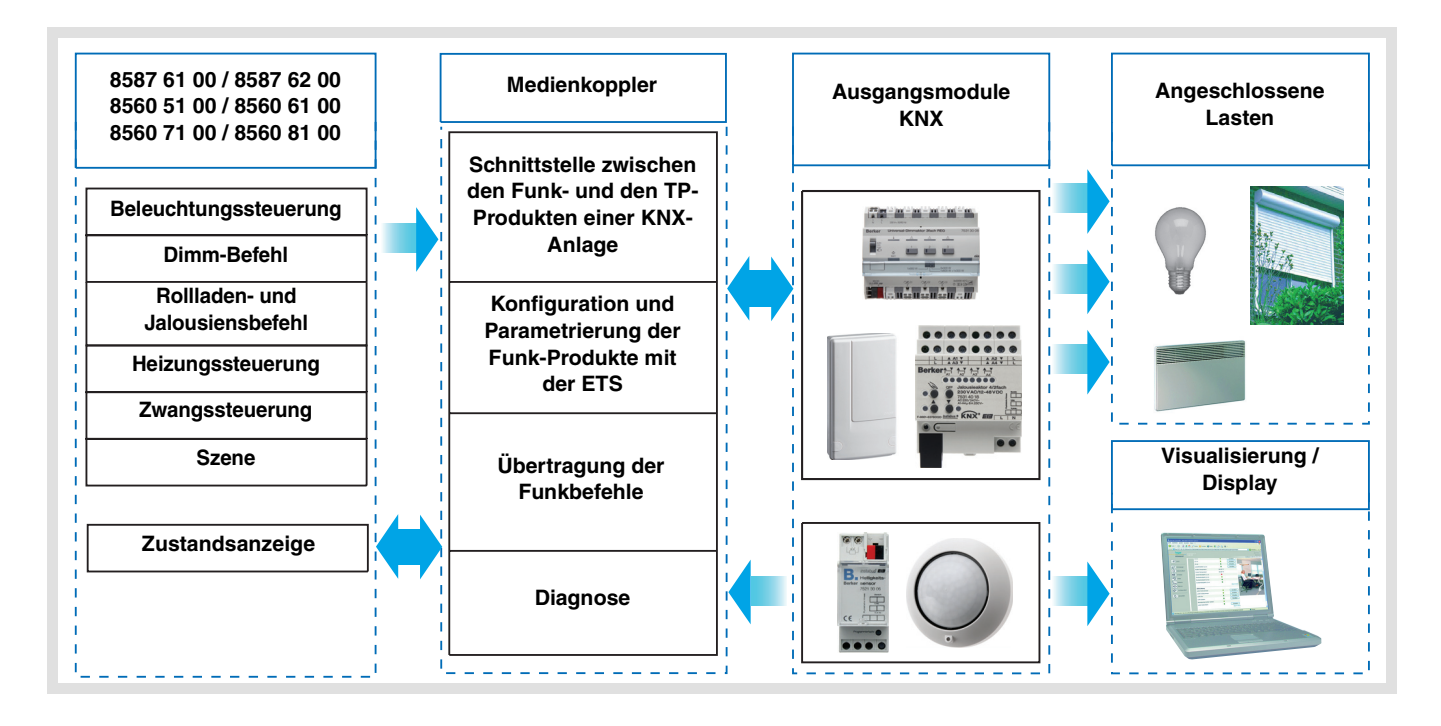

# Inhaltsverzeichnis

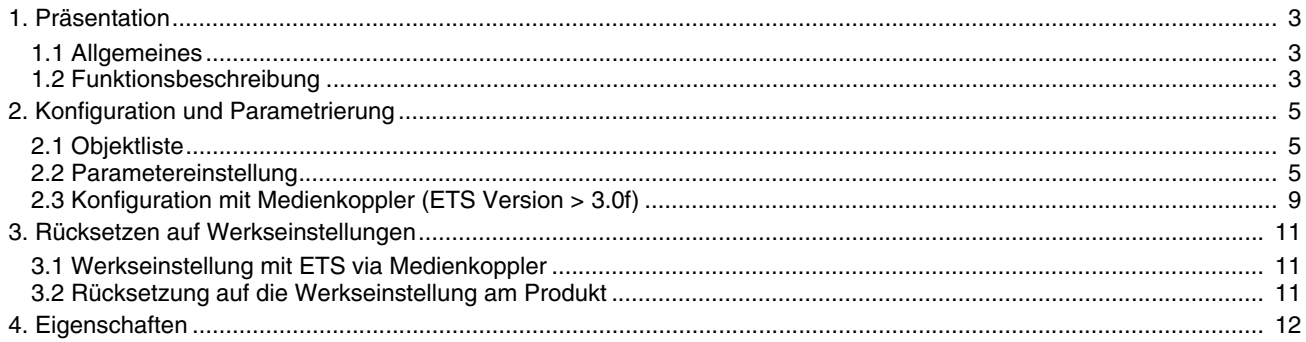

## <span id="page-2-0"></span>**1. Präsentation**

## <span id="page-2-1"></span>**1.1 Allgemeines**

Alle in diesem Handbuch beschriebenen Funksender sind quicklink<sup>1</sup> Funkprodukte. Erkennbar sind sie an der Konfigurationstaste **cfg** die in allen Produkten vorhanden ist. Quicklink<sup>1</sup> kennzeichnet den werkzeuglosen Konfigurationsmodus.

Diese Produkte können via den Medienkoppler ebenfalls im E Modus mittels Verknüpfungsgerät USB oder im S Modus mittels ETS konfiguriert werden.

In diesem Fall muss die Version des 8505 01 00 den folgenden Merkmalen entsprechen:

- Firmware: > 1.2.5
- Plug-in:  $\geq 1.0.11$

Dieses Handbuch beschreibt das Konfigurationsprinzip mit der ETS-Software via Medienkoppler und den in diesem Modus verfügbaren Funktionen.

Innerhalb einer Installation ist ein einziger Konfigurationsmodus zu verwenden.

**Um ein Produkt, das bereits in einer Installation mit einem bestimmten Konfigurationsmodus programmiert wurde, in einer anderen Installation erneut zu programmieren, muss dieses zuvor auf Werkseinstellung zurückgesetzt werden.**

#### **Spezifische Besonderheiten der Funksender quicklink**

Die Betätigung der Taste **cfg** ermöglicht die Aktivierung des Konfigurationsmodus. In diesem Modus kommuniziert das Produkt bidirektional. Für Nummerierungs- oder Programmierungsvorgänge ist es somit nicht mehr erforderlich, den zu konfigurierenden Sender dem Medienkoppler zu nähern. Es ist ausreichend, im Funkbereich zu bleiben.

## <span id="page-2-2"></span>**1.2 Funktionsbeschreibung**

Die Anwendungssoftware der Funksender ermöglicht eine individuelle Konfiguration jedes Eingangs. Die an den Eingängen angeschlossenen Taster oder Steuerelemente (Schalter, Automatik) ermöglichen die Steuerung der Beleuchtung, der Rollläden, der Jalousien, der Heizung und der Szenen.

Die wichtigsten Funktionen:

■ Steuerbefehle

Die Eingänge dienen zur Steuerung von Beleuchtungen, Rollläden / Jalousien, Heizungen und Szenen. Steuerbefehle:

- Beleuchtungssteuerung
	- Taster UM, EIN, AUS, EIN / AUS, Zeitschalter, Zwangssteuerung
	- 1 oder 2 Tasten Dimmen
	- Rollladen / Jalousiensteuerung
	- AUF, AB, Stopp, Lamellenwinkel, Zwangssteuerung, Wind-Alarm, Regen-Alarm
	- 1- oder 2-Tastensteuerung
	- Auswahl Betriebsart (Heizung)
		- Komfort / Nachtabsenkung, Komfort, Nachtabsenkung, Frostschutz / Auto, Frostschutz, Auto, Standby, Komfort / Standby, Zwangssteuerung

#### ■ Szene

Diese Funktion dient zum Abrufen und Speichern von Szenen unterschiedlicher Ausgangstypen. Zum Beispiel Szene 1: Verlassen der Wohnung (zentraler Beleuchtungsbefehl AUS, Rollladen im Süden 3 / 4 abgesenkt, die anderen Rolläden offen, Heizung auf Nachtabsenkung).

#### ■ Zwangssteuerung

Die Funktion Zwangssteuerung dient zur Zwangssteuerung von Ausgängen. Die Wirkung der Zwangssteuerung hängt vom Ausgangstyp ab: Beleuchtung, Rollladen / Jalousien, Heizung.

#### ■ Alarm

Die Funktionen Alarm 1 und Alarm 2 ermöglichen das Senden der Alarme aus der Automatik an den Bus (Anemometer, Regensensor, Dämmerungsschalter, etc.). Alarm 1 hat eine höhere Priorität als Alarm 2.

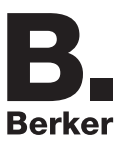

## <span id="page-4-0"></span>**2. Konfiguration und Parametrierung**

## <span id="page-4-1"></span>**2.1 Objektliste**

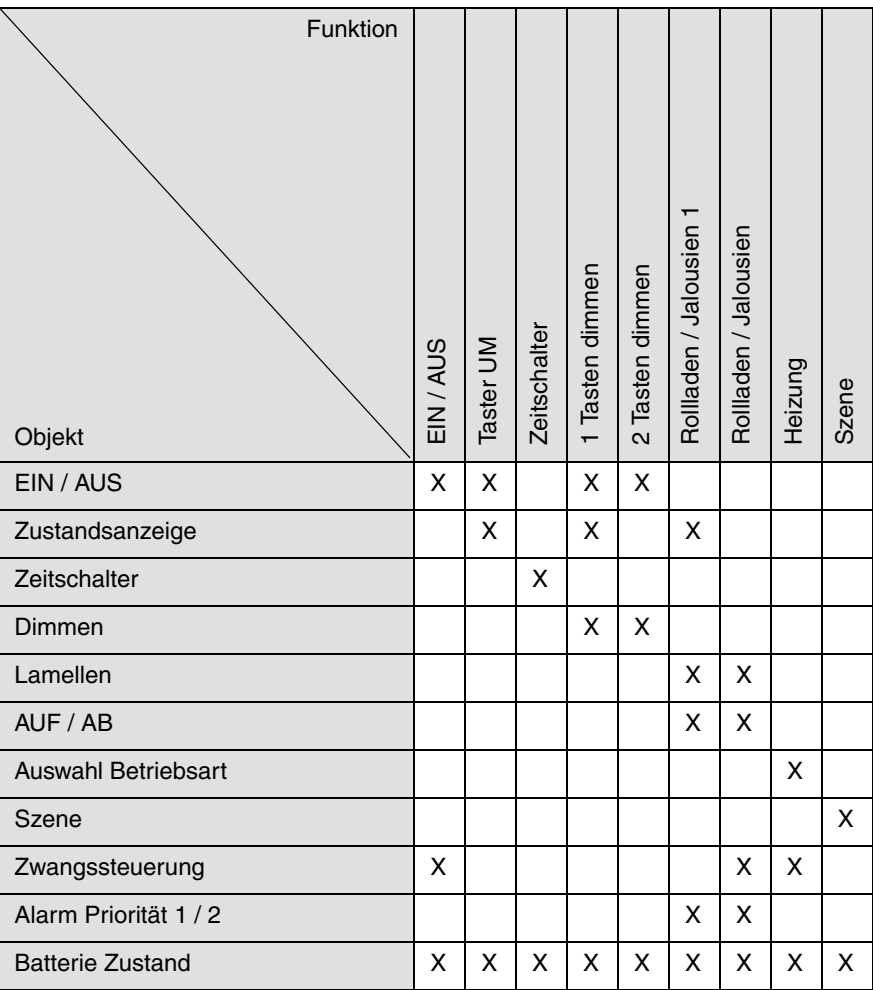

### <span id="page-4-2"></span>**2.2 Parametereinstellung**

■ Parametereinstellung: Kanalfunktion

Die Eingangsprodukte ermöglichen das Senden der Steuerbefehle für Beleuchtung, Rollläden und Jalousien, Heizung, Szenen, Zwangssteuerung und Alarme.

#### **Eingang vom Typ Tastsensor**

➜ Parametereinstellungen

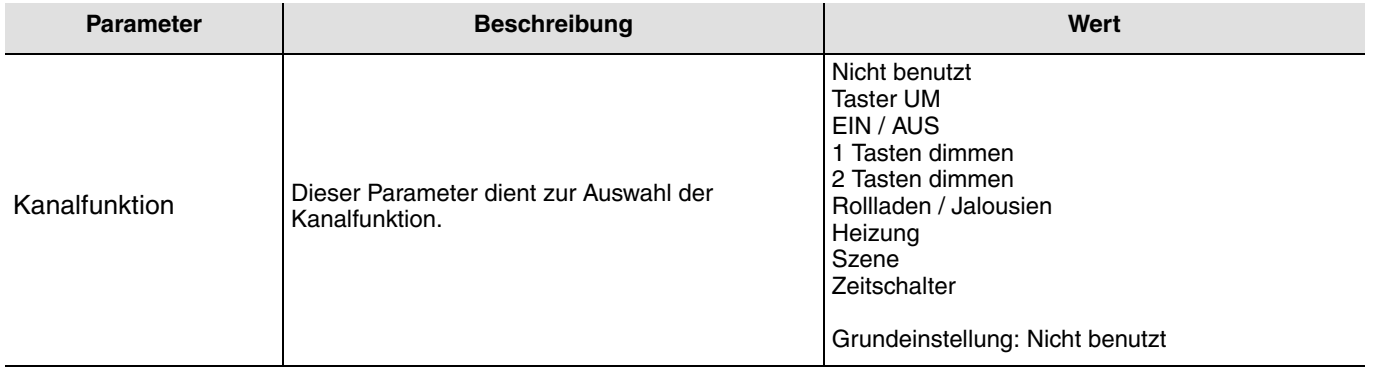

#### **Eingang vom Typ Schalter**

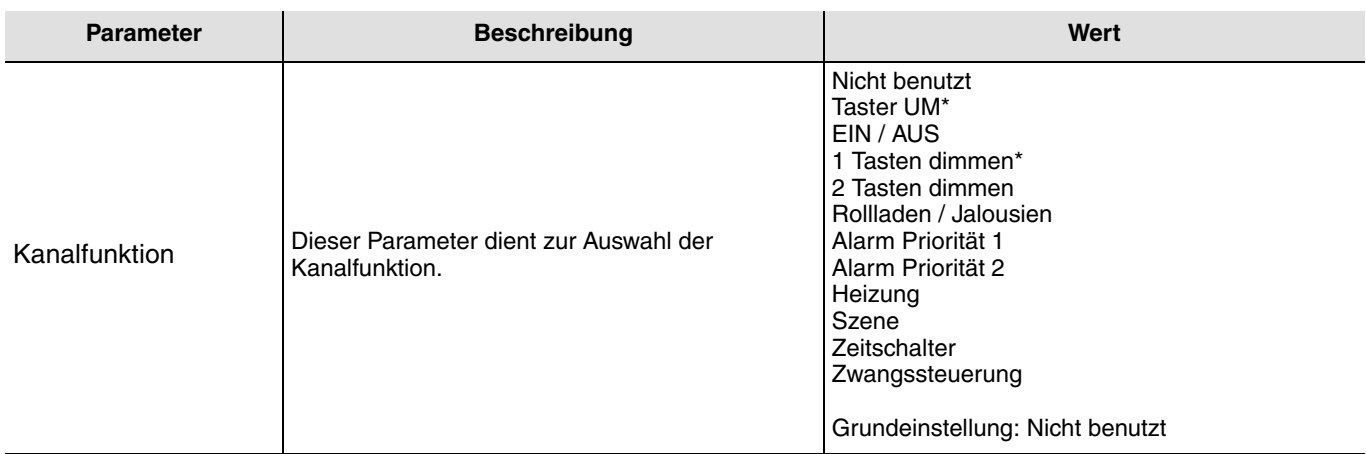

\* Diese Funktionen sind für eine Steuerung vom Typ Schalter nicht geeignet.

#### ■ Kanalfunktion: Taster UM

Diese Funktion dient zum Steuern von Licht- oder anderen Lastkreisen. Bei jedem Druck auf den angeschlossenen Taster erfolgt ein Zustandswechsel des Objektes **EIN / AUS**.

Beschreibung: Beim Betätigen des angeschlossenen Tasters wird abhängig vom Objekt **Zustandsanzeige** ein EIN- oder ein AUS-Befehl über das Objekt **EIN / AUS** auf den Bus gesendet.

#### ■ Kanalfunktion: EIN / AUS

Diese Funktion dient zum Steuern von Licht- oder anderen Lastkreisen. Der Befehl EIN oder AUS wird über das Objekt **EIN / AUS** auf den Bus gesendet. Welcher Befehl gesendet wird (EIN oder AUS) kann in den Parametern eingestellt werden.

- EIN: Senden des Befehls EIN bei Schliessen des Eingangskontakts (oder bei Drücken des Eingangs-Tastsensors),
- AUS: Senden des Befehls AUS bei Schliessen des Eingangskontakts (oder bei Drücken des Eingangs-Tastsensors),
- EIN / AUS: Senden des Befehls EIN bei Schliessen des Eingangskontakts (oder bei Drücken des Eingangs-Tastsensors) und Senden des Befehls AUS bei Öffnen des Eingangskontakts (oder bei Loslassen des Eingangs-Tastsensors),
- AUS / EIN: Senden des Befehls AUS bei Schliessen des Eingangskontakts (oder bei Drücken des Eingangs-Tastsensors) und Senden des Befehls EIN bei Öffnen des Eingangskontakts (oder bei Loslassen des Eingangs-Tastsensors).

#### ■ Kanalfunktion: Dimmen

Die Funktion dient zum Steuern von Lichtkreisen mit einer bzw. zwei Tasten.

Bei einem kurzen Tastendruck sendet der Eingang über das Objekt **EIN / AUS** einen EIN- oder AUS-Befehl auf den Bus. Bei einem langen Tastendruck sendet der Eingang über das Objekt **Dimmen** einen Dimmbefehl zum Hoch- oder Abdimmen. Es gibt 2 verschiedene Funktionsarten: 1 Tasten dimmen oder 2 Tasten dimmen.

#### Kanalfunktion: 1 Tasten dimmen

Beim 1 Tasten dimmen erfolgt das EIN – AUS schalten bzw. Hoch - Abdimmen mit einer Taste.

Kanalfunktion: 2 Tasten dimmen

Bei dieser Funktion erfolgt das EIN schalten bzw. Hochdimmen mit einer Taste, und das AUS schalten bzw. Abdimmen mit einer zweiten Taste.

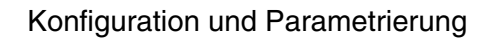

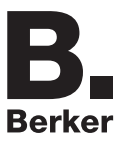

#### ■ Kanalfunktion: Rollladen / Jalousien

Diese Funktion dient zur Steuerung von Rollladen und Jalousien (Fahrbewegung und Lamellenverstellung bei Jalousien).

Es gibt 3 verschiedene Funktionen:

- 1 Tastensteuerung (AUF AB).
- 2 Tastensteuerung (AUF AB),
- Schaltkontakt.

Funktionsart: 1 Tastensteuerung (AUF - AB)

Diese Funktion dient zum Steuern von Rollläden / Jalousien mit einer Taste (Eingang). Funktionswechsel nach jeder Betätigung (AB, STOPP, AUF, STOPP). Das Verstellen der Lamellen ist hier nicht möglich.

#### Funktionsart: 2 Tastensteuerung (AUF - AB)

Diese Funktion dient zum Steuern von Rollläden / Jalousien mit zwei Tasten (Eingang). Jeweils eine Taste für AUF bzw. AB. Die Funktion sendet das Objekt **AUF / AB** (langer Tastendruck) und das Objekt **Lamellenwinkel / Stopp** (kurzer Tastendruck).

#### Funktionsart: Schaltkontakt

Die Funktion dient zur Steuerung von Rollläden bzw. Jalousien (ohne Lamellenverstellung) mit Schaltkontakten (Schalter, usw.). Die Automatikfunktion sendet das Objekt **AUF / AB**.

Welcher Befehl gesendet wird (AUF oder AB) kann in den Parametern eingestellt werden.

- AUF: Senden des Befehls **Auf** bei Schliessen des Eingangskontakts,
- AB: Senden des Befehls **Ab** bei Schliessen des Eingangskontakts,
- AUF / AB: Senden des Befehls **Auf** bei Schliessen des Eingangskontakts und Senden des Befehls **Ab** bei Öffnen des Eingangskontakts,
- AB / AUF: Senden des Befehls **Ab** bei Schliessen des Eingangskontakts und Senden des Befehls **Auf** bei Öffnen des Eingangskontakts.

#### ■ Kanalfunktion: Alarm Priorität 1, Alarm Priorität 2

Diese Funktionen (in der Regel Schaltkontakte) senden die Telegramme (Abhängig vom Eingangszustand) zyklisch auf den Bus (Windwächter, Regensensor, Dämmerungsschalter, usw.).

Die Objekte **Alarm Priorität 1** bzw. **Alarm Priorität 2** sind mit den Objekten **Alarm Priorität 1** und **Alarm Priorität 2** der Rollladen- / Jalousieausgänge zu verbinden.

Die Alarmfunktion hat höchste Priorität. Alarm 1 hat eine höhere Priorität als Alarm 2.

■ Kanalfunktion: Auswahl Betriebsart für Temperaturregler

Diese Funktion ermöglicht die Auswahl eines Heizungssollwerts. Die Sendung der Betriebsarten erfolgt mittels des Objekts **Auswahl Betriebsart**. Die Auswahl der Betriebsart, die gesendet werden soll, wird in den Parametern eingestellt.

- Komfort / Nachtabsenkung: Senden des Befehls **Komfort** bei Schliessen des Eingangskontakts und Senden des Befehls **Nachtabsenkung** bei Öffnen des Eingangskontakts,
- Komfort: Senden des Befehls **Komfort** bei Schliessen des Eingangskontakts (oder bei Drücken des Eingangs-Tastsensors)
- Nachtabsenkung: Senden des Befehls **Nachtabsenkung** bei Schliessen des Eingangskontakts (oder bei Drücken des Eingangs-Tastsensors),
- Frostschutz / Auto: Senden des Befehls **Frostschutz** bei Schliessen des Eingangskontakts und Senden des Befehls **Auto** bei Öffnen des Eingangskontakts,
- Frostschutz: Senden des Befehls **Frostschutz** bei Schliessen des Eingangskontakts (oder bei Drücken des Eingangs-Tastsensors),
- Auto: Senden des Befehls **Auto** bei Schliessen des Eingangskontakts (oder bei Drücken des Eingangs-Tastsensors),
- Standby: Senden des Befehls **Standby** bei Schliessen des Eingangskontakts (oder bei Drücken des Eingangs-Tastsensors),
- Komfort / Standby: Senden des Befehls **Komfort** bei Schliessen des Eingangskontakts und Senden des Befehls **Standby** bei Öffnen des Eingangskontakts.

#### ■ Kanalfunktion: Szene

Diese Funktion dient zum Abrufen und Speichern von Szenen unterschiedlicher Ausgangstypen (Panikschaltung, Fernsehen, usw.).

Über das Objekt **Szene** wird die Szenennummer und das Abrufen bzw. Speichern einer Szene auf den Bus gesendet.

#### ■ Kanalfunktion: Zeitschalter

Diese Funktion entspricht einer Treppenlichtfunktion. Die Zeitdauer wird im Ausgangsgerät eingestellt.

#### Besonderheiten:

- Kurzer Tastendruck (steigende Flanke (Schliesser)): Start des Zeitschalterbetriebs,
- Langer Tastendruck (fallende Flanke (Öffner)): Direkte Unterbrechung des laufenden Zeitschalterbetriebs und Abschalten des Ausgangs.

Durch einen wiederholten kurzen Tastendruck wird die Zeit im Ausgang nachgetriggert. Wiederholte Betätigungen der Taste des Zeitschalters erhöhen die Dauer der Zeitschaltung. Die effektive Dauer wird während der 10 s nach der ersten Betätigung mit der Anzahl der Betätigungen multipliziert.

#### ■ Kanalfunktion: Zwangssteuerung

Diese Funktion dient der Zwangssteuerung oder der Aufhebung von Zwangssteuerungen von Ausgängen. So lange eine Zwangssteuerung anliegt, wird kein anderer Steuerbefehl berücksichtigt. Nur End-Befehle der Zwangssteuerung oder Alarme werden berücksichtigt.

Welcher Befehl gesendet wird, kann in den Parametern eingestellt werden:

- Zwangssteuerung EIN AUF Komfort: Senden des Befehls **Zwangssteuerung EIN Auf Komfort** bei Schliessen des Eingangskontakts und Senden der Annulierung dieser Zwangssteuerung bei Öffnen des Eingangskontakts,
- Zwangssteuerung AUS AB Frostschutz: Senden des Befehls **Zwangssteuerung AUS Ab Frostschutz** bei Schliessen des Eingangskontakts und Senden der Annulierung dieser Zwangssteuerung bei Öffnen des Eingangskontakts.

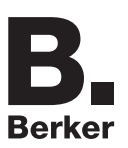

## **2.3 Konfiguration mit Medienkoppler (ETS Version**  $\geq$  **3.0f)**

#### ■ Konfigurationsprinzip

Der Medienkoppler 8505 01 00 ermöglicht die Konfiguration der Funkprodukte einer KNX Funkanlage oder einer gemischten KNX Anlage, die Funk- und TP-Bus-Produkte beinhaltet, per ETS. Bei normalem Betrieb funktionieren die Funksender in unidirektionalem Modus. Die Konfiguration erfolgt im bidirektionalen Modus.

#### **Verfahrensweise:**

- Erstellen Sie in Ihrem ETS Projekt eine Linie, die den Funkprodukten vorbehalten ist. Fügen Sie zuerst den Medienkoppler und anschliessend die anderen Funkprodukte in diese Linie ein,
- Führen Sie, die Einstellung der Parameter sowie die Gruppenadressierung aller Funkprodukte mit Ausnahme des Medienkoppler durch,
- Laden Sie die physikalische Adresse von Medienkoppler herunter, die vom Typ 1.1.0. sein muss (sie endet immer mit einer Null),
- Das Plug-in von Medienkoppler installieren: Klicken Sie mit der rechten Maustaste in die ETS Baumstruktur und wählen Sie **Parameter bearbeiten**. Für die Installation des Plug-in müssen Sie in Windows über Administratorrechte verfügen.
- Physikalische Adressierung der Funksender:
	- Klicken Sie auf die Schaltfläche **physikalische Adressierung**, um das Fenster der physikalischen Adressierung des Plug-ins aufzurufen,
	- Wählen Sie das Produkt, für das die Adressierung eingerichtet werden soll, und klicken Sie auf das Feld **Phys. Adr. programmieren** in der Menüzeile im linken oberen Bereich des Bildschirms,
	- Drücken Sie auf jedem zu adressierenden Funksender auf die Taste **cfg** und klicken Sie dann auf **Produkt Suchen**(wenn das Produkt bei der Suche nicht gefunden wird eine **Reset, produkt nicht in Anlage**, oder manuell am Produkt durch Drücken der Taste cfg > 10 s vornehmen),
	- Wählen Sie das Produkt für das die Adressierung vorgenommen werden soll und klicken Sie auf **Adresse vergeben**. Es erfolgt die physikalische Adressierung des Produkts. Das Produkt gehört nun zur Anlage.
	- Nach dem Laden der physikalische Adresse erscheint das Symbol (1) vor dem Produkt,
	- Wiederholen Sie diesen Vorgang mit den anderen Funksendern.

Achtung: Nach einer Unterbrechung der Vorgänge von mehr als 10 mn, muss die Taste **cfg** der zu programmierenden Senderprodukte erneut betätigt werden.

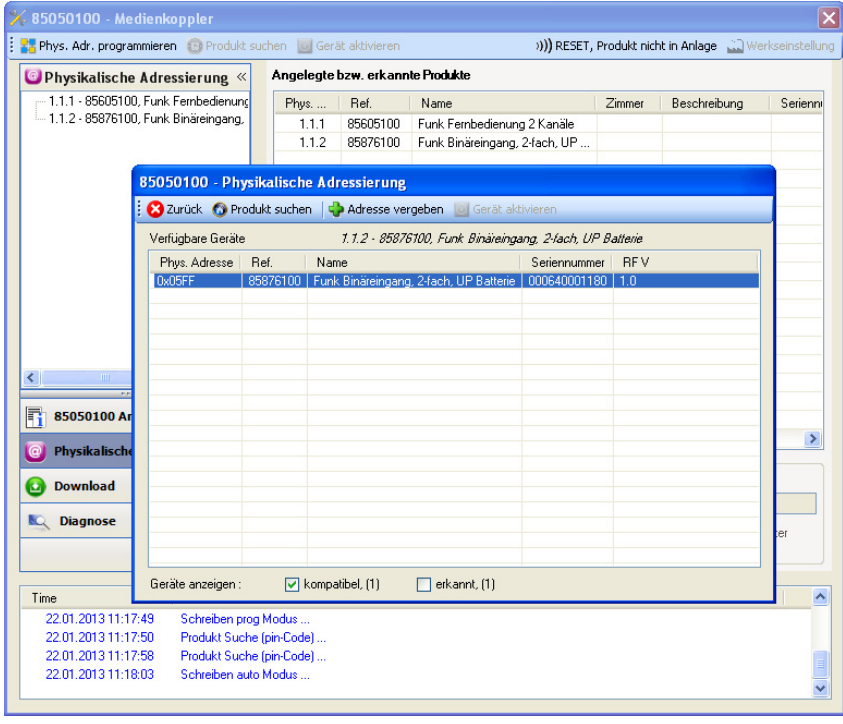

■ Download des Programms und der Parameter:

- Dieser Vorgang wird im Fenster **Download** des Plug-ins ausgeführt,
	- Klicken Sie auf **Download** und folgen Sie den Anweisungen auf dem Bildschirm.

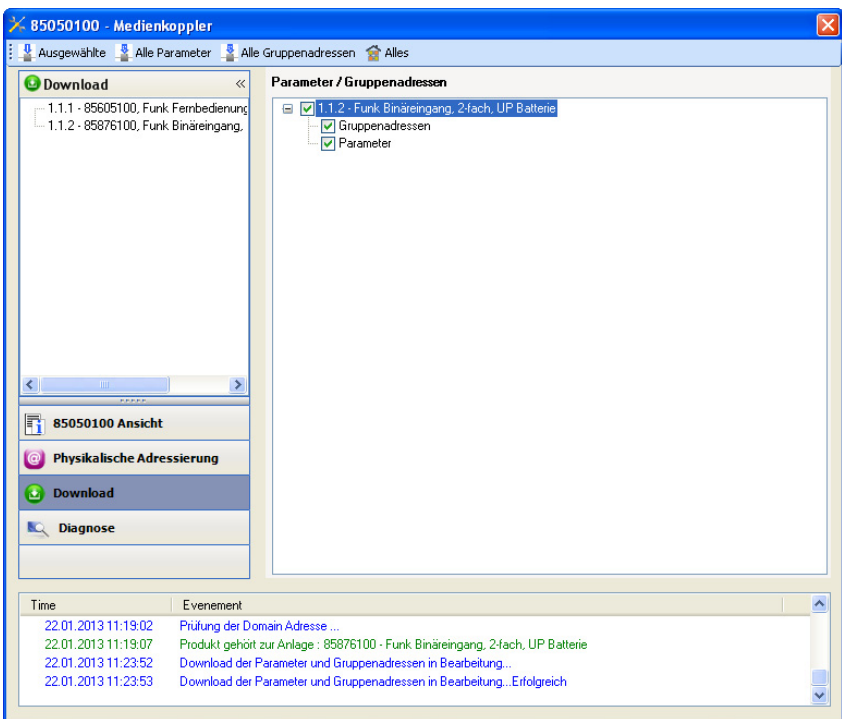

Gehen Sie für den Test der KNX Funkfunktionen und -kommunikation zurück in den normalen Betriebsmodus und warten Sie 15 s vor Betätigung der Befehlstaste eines Senders.

Achtung: Das Plug-in des Medienkoppler muss vor dem Funktionstest geschlossen werden.

Anm.: Beziehen Sie sich für alle weiteren Informationen auf die Beschreibung der Anwendungssoftware des 8505 01 00.

## <span id="page-10-0"></span>**3. Rücksetzen auf Werkseinstellungen**

Diese Funktion ermöglicht die Rückstellung des Produkts in seine ursprüngliche Konfiguration (Werkseinstellung). Nach einer Rücksetzung kann das Produkt in einer neuen Anlage verwendet werden. Die Werkseinstellung wird entweder direkt am Produkt, oder am Plug-in des Medienkoppler vorgenommen. Letztere Lösung wird empfohlen, wenn das Produkt Teil einer via ETS konfigurierten Anlage ist, auf diese Weise wird das Produkt aus dem Projekt entfernt.

### **3.1 Werkseinstellung mit ETS via Medienkoppler**

- Für ein Produkt, das Teil der Anlage ist (bekannt im Medienkoppler): **Rücksetzen auf die Werkseinstellungen** im Menü **Physikalische Adressierung** wählen und dann die Anordnungen auf dem Bildschirm befolgen,
- Für ein Produkt, das nicht Teil der Anlage ist (unbekannt im Medienkoppler): Wählen Sie im Menü **Physikalische Adressierung**, **Reset, Produkt nicht in Anlage**, und dort **Unidirektionales Produkt mit Adr Taste**.

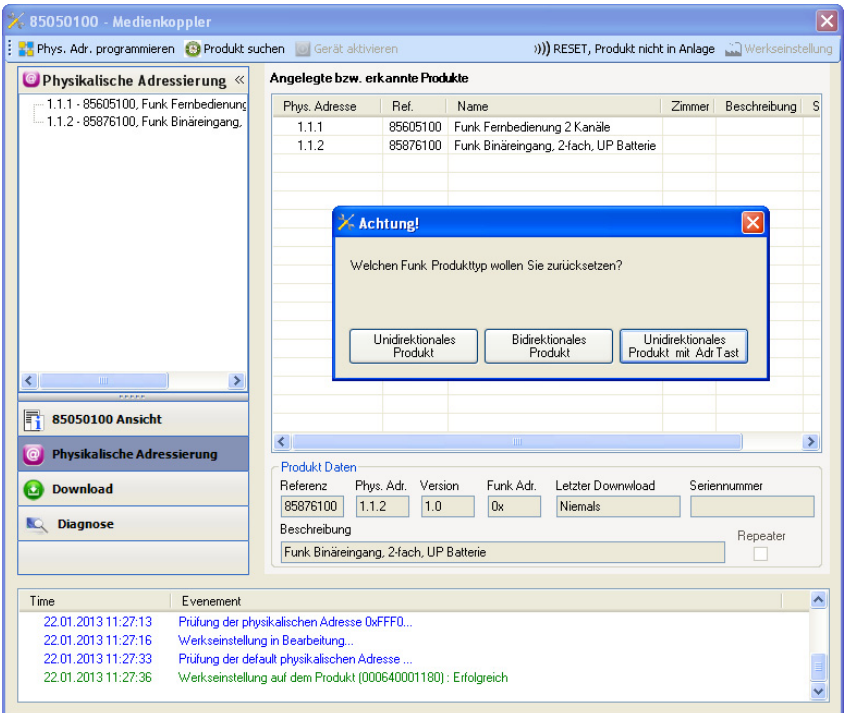

### <span id="page-10-1"></span>**3.2 Rücksetzung auf die Werkseinstellung am Produkt**

Es ist jederzeit möglich, die Rücksetzung auf die Werkseinstellung direkt am Produkt vorzunehmen.

Rücksetzung auf die Werkseinstellung am Produkt:

- Einen langen Tastendruck (> à 10 Sekunden) auf die Taste **cfg** ausführen, und die Taste loslassen sobald die LED **cfg** blinkt,
- Warten Sie das Erlöschen der LED **cfg** ab die das Ende der Werkseinstellung anzeigt.

Hinweis:

Um ein Produkt, das bereits in einer Installation mit einem bestimmten Konfigurationsmodus programmiert wurde, in einer anderen Installation erneut zu programmieren, muss dieses zuvor auf Werkseinstellung zurückgesetzt werden.

# <span id="page-11-0"></span>**4. Eigenschaften**

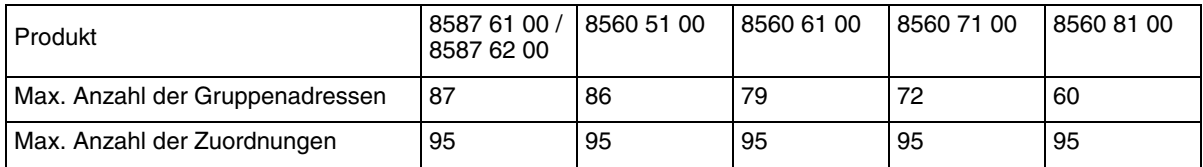

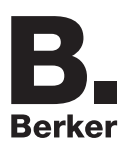

## Berker GmbH & Co. KG

Klagebach 38 58579 Schalksmühle/Germany Telefon + 49 (0) 2355/905-0 Telefax + 49 (0) 2355/905-111 www.berker.de